**Les denne hurtigoppsettguiden før du bruker skriveren. Du må sette opp maskinvaren og installere driveren før du kan bruke skriveren.**

Installere skriveren

Installere<br>skriveren

Windows®- Windows<sup>®</sup>-<br>USB

Windows®- parallell

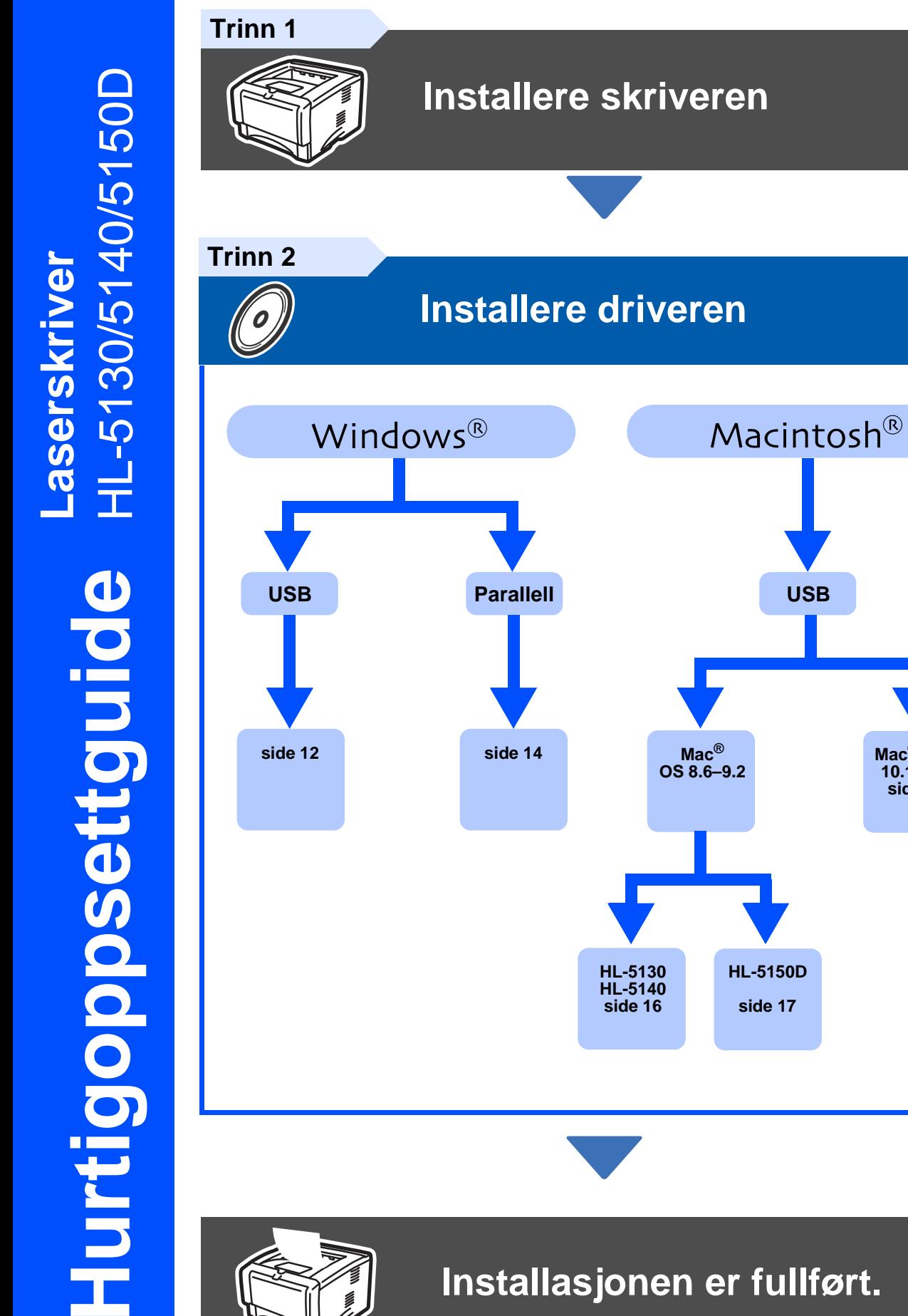

## **Installasjonen er fullført.**

**HL-5130 HL-5140 [side 16](#page-17-0)**

**Mac ® OS 8.6–9.2**

> **HL-5150D [side 17](#page-18-0)**

**USB**

<span id="page-0-1"></span><span id="page-0-0"></span>Macintosh®

Gå til Brother Solutions Center direkte fra CD-ROM-driveren for å finne de beste løsningene på problemer eller få svar på spørsmål, eller gå til [w](http://solutions.brother.com)ww.brother.com/solutions.

Oppbevar hurtigoppsettguiden og CD-ROM-en på et lett tilgjengelig sted, slik at du når som helst kan slå opp i dem på en rask og enkel måte.

**®OS X 10.1/10.2 [side 20](#page-21-0)**

## ■ **Sikkerhetsforholdsregler**

## **Sikker bruk av skriveren**

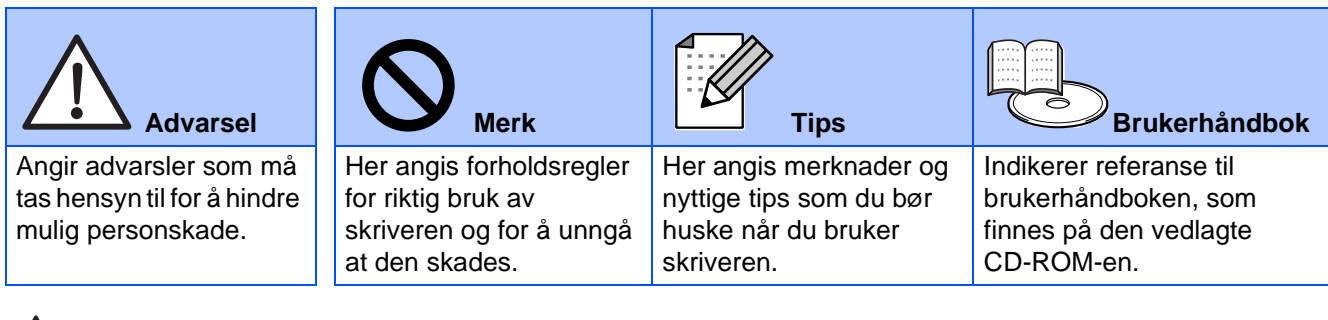

## **Advarsel**

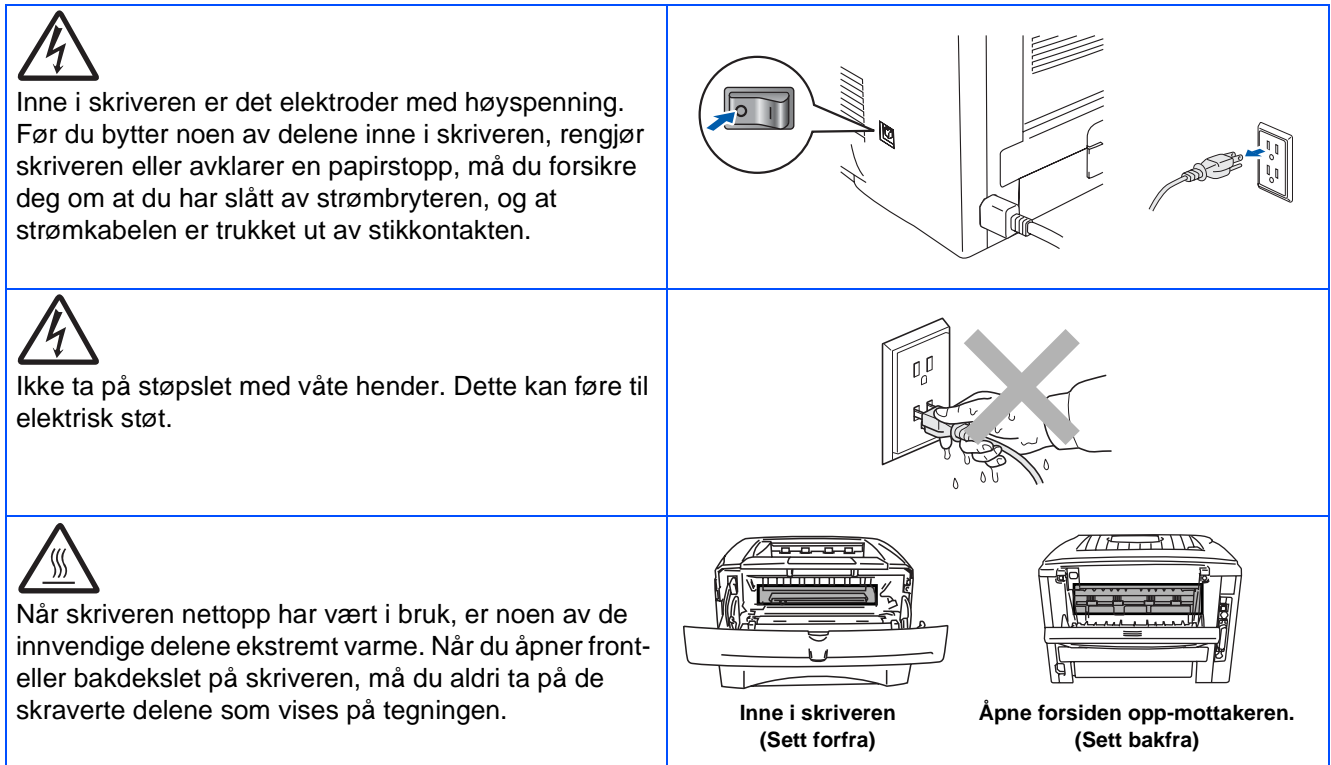

# **Innhold**

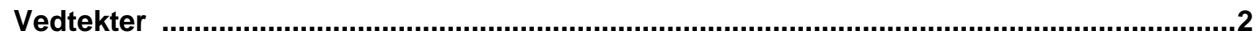

### Komme i gang

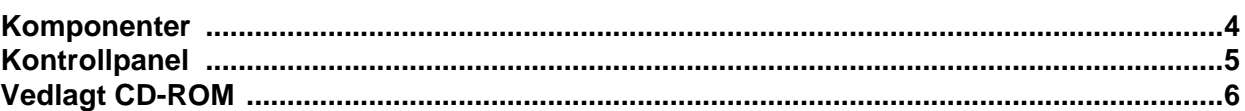

## Trinn 1 Installere skriveren

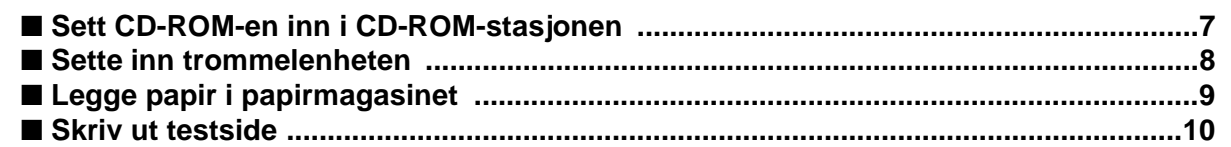

## **Trinn 2 Installere driveren**

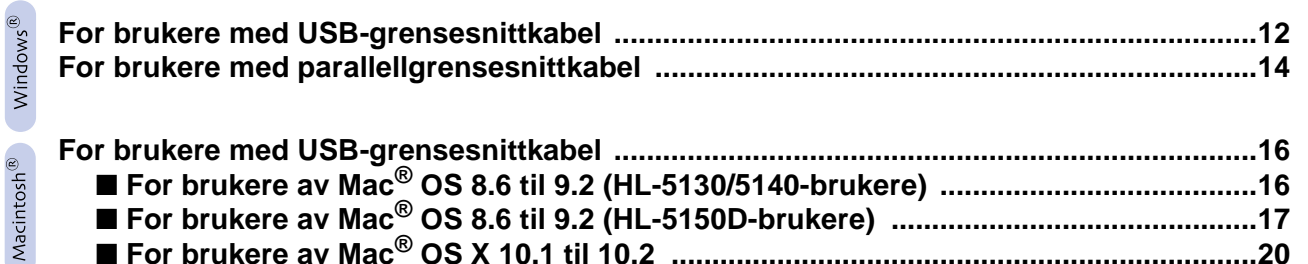

### Annen informasjon

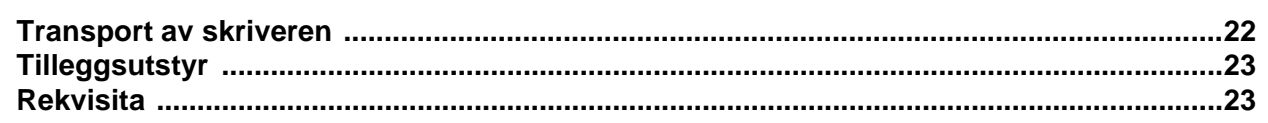

### **Feilsøking**

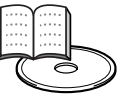

### Brukerhåndboken kapittel 6

## <span id="page-3-0"></span>**Vedtekter**

#### **Federal Communications Commission (FCC) Declaration of Conformity (kun for USA)**

Responsible Party: Brother International Corporation 100 Somerset Corporate Boulevard P.O. Box 6911 Bridgewater, NJ 08807-0911

USA Telephone: (908) 704-1700

declares, that the products

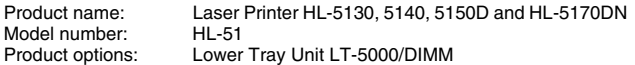

complies with Part 15 of the FCC Rules. Operation is subject to the following two conditions: (1) This device may not cause harmful interference, and (2) this device must accept any interference received, including interference that may cause undesired operation.

This equipment has been tested and found to comply with the limits for a Class B digital device, pursuant to Part 15 of the FCC Rules. These limits are designed to provide reasonable protection against harmful interference in a residential installation. This equipment generates, uses, and can radiate radio frequency energy and, if not installed and used in accordance with the instructions, may cause harmful interference to radio communications. However, there is no guarantee that interference will not occur in a particular installation. If this equipment does cause harmful interference to radio or television reception, which can be determined by turning the equipment off and on, the user is encouraged to try to correct the interference by one or more of the following measures:

- Reorient or relocate the receiving antenna.
- Increase the separation between the equipment and receiver.
- Connect the equipment into an outlet on a circuit different from that to which the receiver is connected.
- Consult the dealer or an experienced radio/TV technician for help.

#### **Important**

A shielded interface cable should be used in order to ensure compliance with the limits for a Class B digital device.

Changes or modifications not expressly approved by Brother Industries, Ltd. could void the user's authority to operate the equipment.

#### **Industry Canada Compliance Statement (kun for Canada)**

This Class B digital apparatus complies with Canadian ICES-003.

Cet appareil numérique de la classe B est conforme à la norme NMB-003 du Canada.

#### **Radiointerferens (kun modeller på 220-240 volt)**

Denne skriveren overholder EN55022 (CISPR Publikasjon 22)/klasse B. Før du bruker produktet må du sørge for at du bruker en av de følgende grensesnittkablene.

1. En skjermet parallellgrensesnittkabel med tvunnet parleder som er merket "IEEE 1284 compliant". 2. En USB-kabel.

Kabelen må ikke være lenger enn 2 meter.

## **brother**

### **Konformitetserklæring for EU**

**Produsent** Brother Industries Ltd., 15-1, Naeshiro-cho, Mizuho-ku, Nagoya 467-8561, Japan

Fabrikk

Brother Technology (Shenzhen) Ltd. NO6 Gold Garden Ind. Nanling Buji, Longgang, Shenzhen, Kina

erklærer herved at:

Produktbeskrivelse: Laserskriver<br>Produktnavn: HI-5130 HI HL-5130, HL-5140, HL-5150D, HL-5170DN<br>HL-51 Modellnummer:

overholder direktivenes bestemmelser: Lavspenningsdirektivet 73/23/ EEC (med endring 93/68/EEC) og direktivet om elektromagnetisk kompatibilitet 89/336/EEC (med endring 91/263/EEC og 92/31/EEC og 93/ 68/EEC).

Gjeldende standarder: Harmonisert:<br>Sikkerhet: Sikkerhet: EN60950: 2000

EMC: EN55022:1998 Klasse B EN55024:1998 EN61000-3-2:1995 + A14:2000 EN61000-3-3:1995

Første år med CE-merking: 2003

Signatur:

Utstedt av: Brother Industries, Ltd. Dato: 1. august 2003<br>Sted: Nagova Japan Nagoya, Japan

Jokashi Maeda

Takashi Maeda Direktør Quality Management Group Quality Management Dept. Information & Document Company

#### **Internasjonal ENERGY STAR®-konformitetserklæring**

Målet med det internasjonale ENERGY STAR®-programmet er å fremme utviklingen og populariseringen av energibesparende kontorutstyr.<br>Som ENERGY STAR®-partner har Brother Industries, Ltd. be<u>s</u>temt at dette produktet overholder retningslinjene for energibesparelse fra ENERGY<br>STAR<sup>®</sup>.

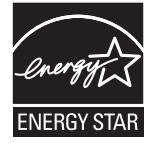

#### **Lasersikkerhet (gjelder bare modellene for 100 til 120 volt)**

This printer is certified as a Class I laser product under the U.S. Department of Health and Human Services (DHHS) Radiation Performance Standard according to the Radiation Control for Health and Safety Act of 1968. This means that the printer does not produce hazardous laser radiation.

Since radiation emitted inside the printer is completely confined within protective housings and external covers, the laser beam cannot escape from the machine during any phase of user operation.

### **FDA-forskrifter (gjelder bare modellene for 100 til 120 V)**

U.S. Food and Drug Administration (FDA) has implemented regulations for laser products manufactured on and after August 2, 1976. Compliance is mandatory for products marketed in the United States. One of the following labels on the back of the printer indicates compliance with the FDA regulations and must be attached to laser products marketed in the United States.

### MANUFACTURED:

Brother Industries, Ltd., 15-1 Naeshiro-cho Mizuho-ku Nagoya, 467-8561 Japan This product complies with FDA radiation performance standards, 21 CFR subchapter J.

### MANUFACTURED:

Brother Technology (Shenzhen) Ltd. NO6 Gold Garden Ind. Nanling Buji, Longgang, Shenzhen, China This product complies with FDA radiation performance standards, 21 CFR Subchapter J

☛ Caution: Use of controls, adjustments or performance of procedures other than those specified in this manual may result in hazardous radiation exposure.

#### **IEC 60825-spesifikasjon (kun modeller på 220–240 volt)**

Denne skriveren er et laserprodukt av klasse 1, som definert i IEC 60825 spesifikasjonene. Merket som er vist nedenfor, er festet på produktet i de landene det kreves.

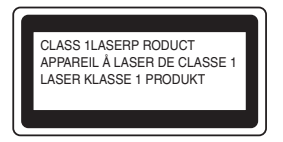

Denne skriveren har en laserdiode av klasse 3B, som produserer usynlig laserstråling i skannerenheten. Du må ikke under noen omstendigheter åpne skanneren.

☛ Forsiktig: Bruk av kontroller, justeringer eller fremgangsmåter ut over det som står spesifisert her, kan resultere i farlig stråling.

### **For Finland og Sverige LUOKAN 1 LASERLAITE KLASS 1 LASER APPARAT**

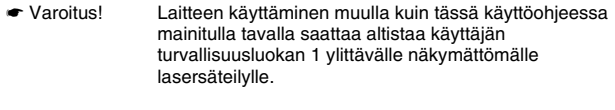

☛ Varning Om apparaten används på annat sätt än i denna Bruksanvisning specificerats, kan användaren utsättas för osynlig laserstrålning, som överskrider gränsen för laserklass 1.

#### **Intern laserstråling**

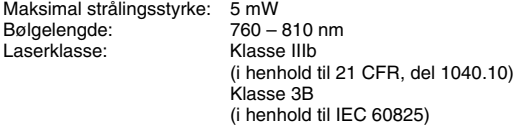

#### **VIKTIG - For din egen sikkerhet**

For sikker drift må støpselet som følger med, kun settes inn i en standard stikkontakt som er jordet på vanlig måte.

Forlengelsesledninger som brukes sammen med utstyret, må være av samme type for å gi skikkelig jording. Forlengelsesledninger med kablingsfeil kan forårsake personskade og skade på utstyret.

Selv om utstyret fungerer som det skal, betyr ikke det at det er jordet og at installasjonen er helt trygg. Hvis du på noen som helst måte er i tvil om jordingen fungerer som den skal, bør du kontakte en kvalifisert elektriker av hensyn til egen sikkerhet.

#### **Kople fra enheten**

Du må installere skriveren i nærheten av en lett tilgjengelig stikkontakt. I nødstilfelle må du trekke ut stikkontakten for å stenge strømtilgangen helt.

#### **Vær forsiktig med LAN-koblinger**

Koble dette produktet til en LAN-kobling som ikke utsettes for andre spenninger.

### **IT-strømsystem (kun for Norge)**

Dette produktet er laget for et IT-strømsystem med en fase-til-fase-spenning på 230 v.

### **Geräuschemission / Akustisk lydutslipp (gjelder bare Tyskland)**

Lpa < 70 dB (A) DIN 45635-19-01-KL2

### **Wiring information (gjelder bare Storbritannia)**

**Important** If you need to replace the plug fuse, fit a fuse that is approved by ASTA to BS1362 with the same rating as the original fuse.

Always replace the fuse cover. Never use a plug that does not have a cover.

#### **Warning - This printer must be earthed.**

The wires in the mains lead are coloured in line with the following code :<br>Green and Yellow: Earth **Green and Yellow: Blue: Neutral Brown: Live**

If in any doubt, call a qualified electrician.

# <span id="page-5-0"></span>■**Komme i gang**

## <span id="page-5-1"></span>**Komponenter**

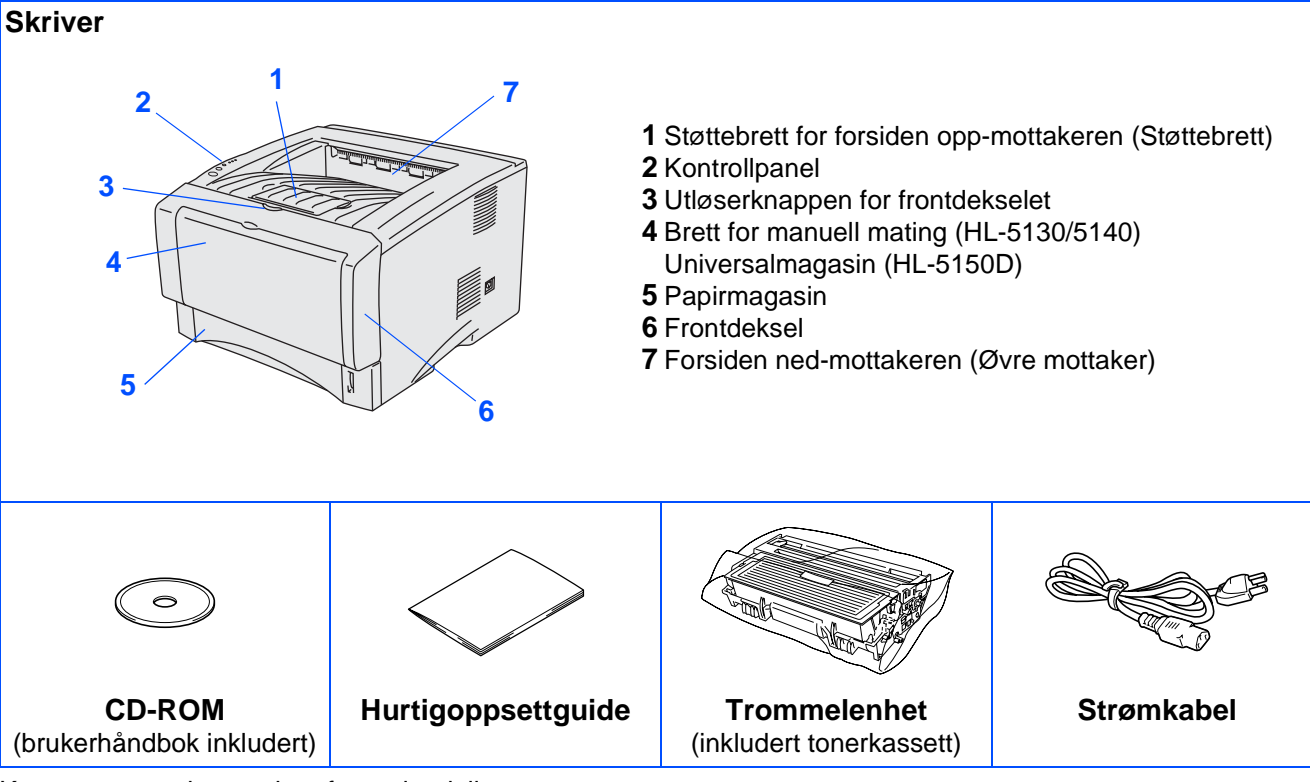

Komponentene kan variere fra ett land til et annet. Ta vare på all emballasje og esken til skriveren.

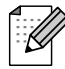

■ Skriveren leveres ikke med en grensesnittkabel. Kjøp riktig grensesnittkabel for grensesnittet du har tenkt å bruke (parallell- eller USB-kabel). Det anbefales at man bruker en parallell grensesnittkabel eller USB-grensesnittkabel som ikke er

lenger enn 2 meter.

- For parallellkabel: bruk en skjermet grensesnittkabel som er i overensstemmelse med IEE 1284.
- Pass på at du bruker en sertifisert høyhastighets USB 2.0-kabel dersom datamaskinen din bruker et høyhastighets USB 2.0-grensesnitt.
- Illustrasjonene er basert på HL-5150D.

## <span id="page-6-0"></span>**Kontrollpanel**

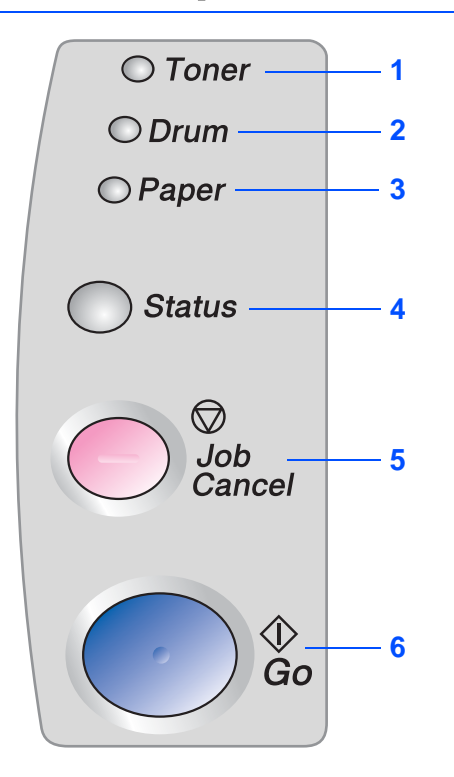

**Toner –** Lyset indikerer at det er lite eller ingen toner igjen.

**Drum –** Lyset indikerer at trommelen snart er utslitt.

**Paper –** Lyset indikerer at det er papirstopp.

**Status –** Lyset blinker og endrer farge avhengig av skriverstatusen.

**Job Cancel-knappen –** Stopper og avbryter skriveroperasjonen som utføres.

**Go-knappen –** Feilretting/aktivering

### **Lysene på skriveren indikerer**

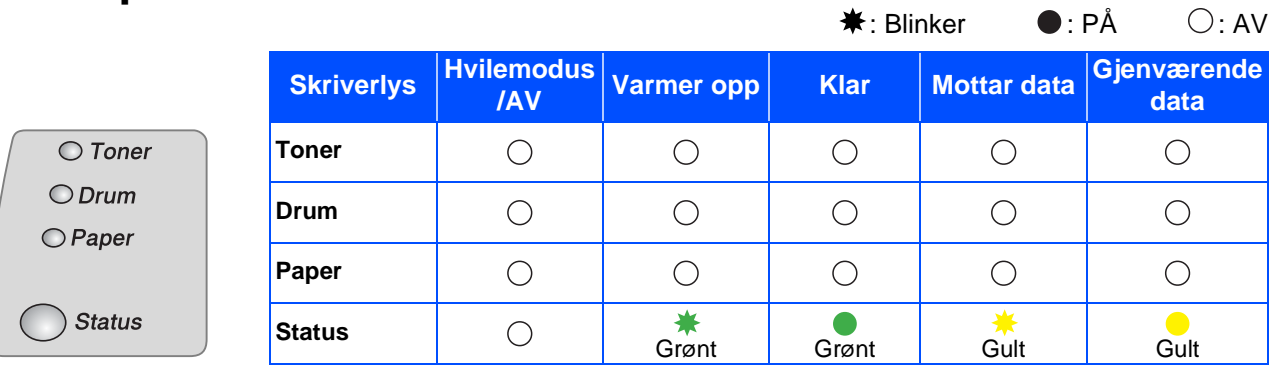

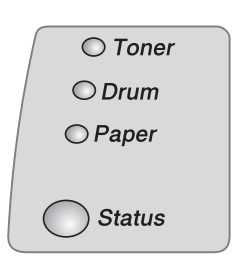

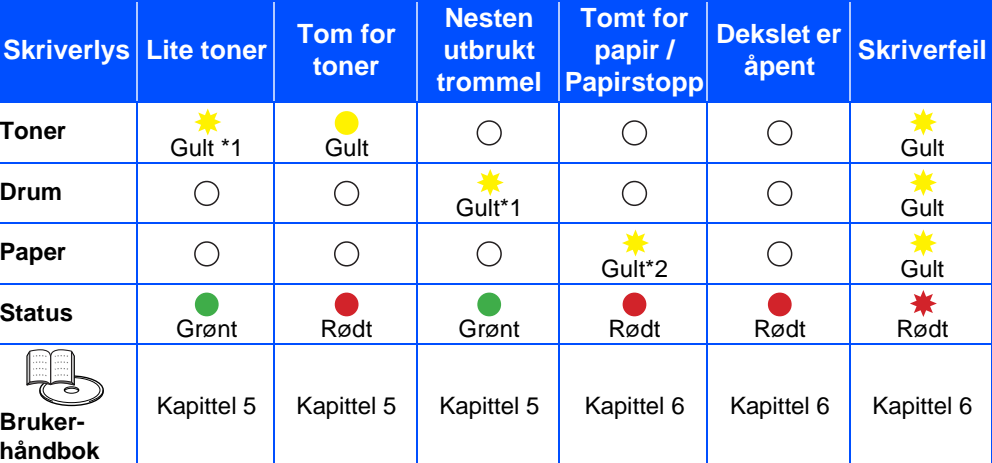

\*1 Lyset blinker PÅ i to sekunder og AV i tre sekunder.

\*2 Lyset blinker raskt.

## <span id="page-7-0"></span>**Vedlagt CD-ROM**

Du finner mye forskjellig informasjon på denne CD-ROM-en.

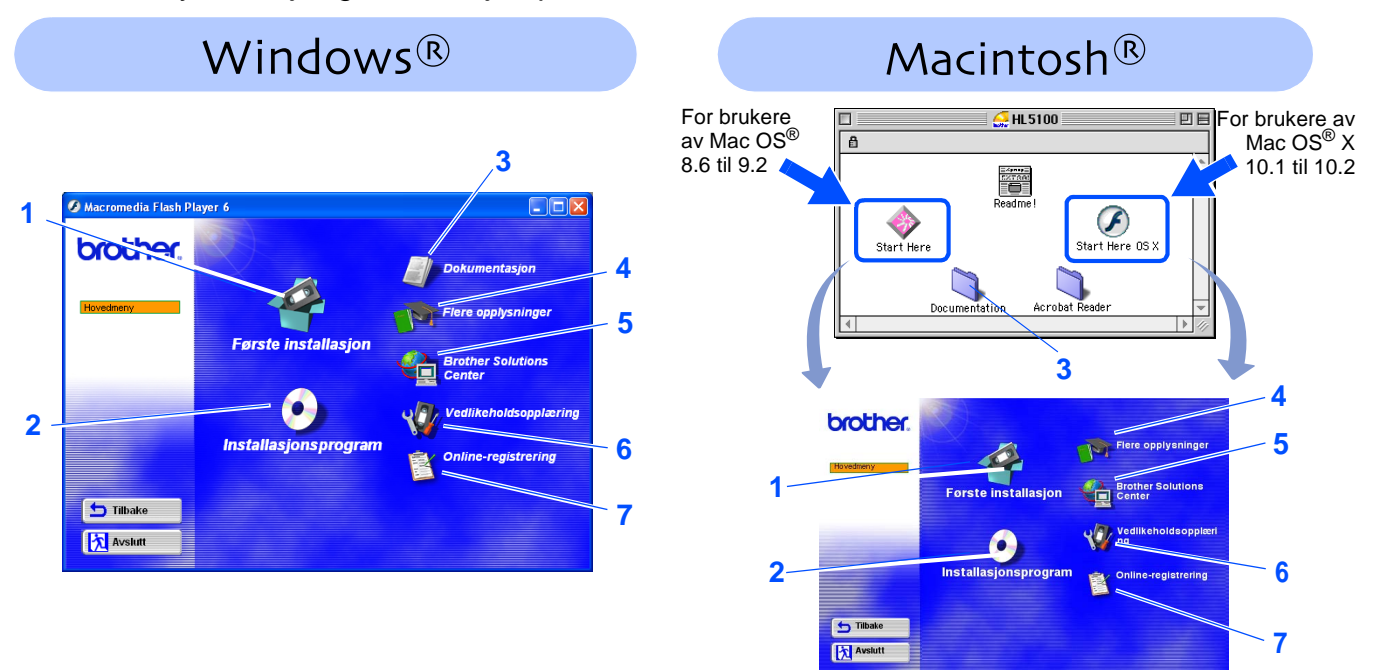

### **1 Første installasjon**

Instruksjonsvideo for installasjon av skriveren og skriverdriveren.

■ Hvis du installerer skriverdriveren fra førstegangsinstallasjon, blir PLC-driveren installert automatisk. Hvis du ønsker å bruke PS-driveren (for HL-5150D), velger du Tilpasset installasjon fra Installasjonsprogram og følger instruksjonene på skjermen.

### **2 Installasjonsprogram**

Installerer skriverdriveren og verktøyene.

### **3 Dokumentasjon**

- Se brukerhåndboken for skriveren i PDF-format. (Et visningsprogram er inkludert)
- Brukerhåndboken installeres automatisk når du installerer driveren. Fra Start, velg Programmer, din skriver (f. eks. Brother HL-5150D) og brukerhåndboken. Hvis du ikke ønsker å installere brukerhåndboken, velg Tilpasset installasjon når du installerer driveren.

### **4 Finn ut mer**

Se instruksjonsfilmer for å finne ut mer om bruk av Brother-skriveren.

### **5 Brother Solutions Center**

Brother Solutions Center [\(h](http://solutions.brother.com)ttp://solutions.brother.com) har all programvaren og informasjonen du trenger til skriveren. Du kan laste ned de seneste driverne og verktøyene til skriverne, lese svar på vanlige spørsmål, få tips om problemløsing eller finne informasjon om utskriftsløsninger.

### **6 Vedlikeholdsopplæring**

Instruksjonsvideo for vedlikehold av skriveren.

### **7 Online-registrering**

Registrer produktet ditt online.

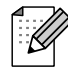

For brukere med svekket syn har vi laget en HTML-fil på den vedlagte CD-ROM-en: readme.html. Denne filen kan leses av "tekst-til-tale"-programvaren fra Screen Reader.

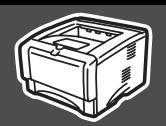

<span id="page-8-2"></span><span id="page-8-1"></span><span id="page-8-0"></span>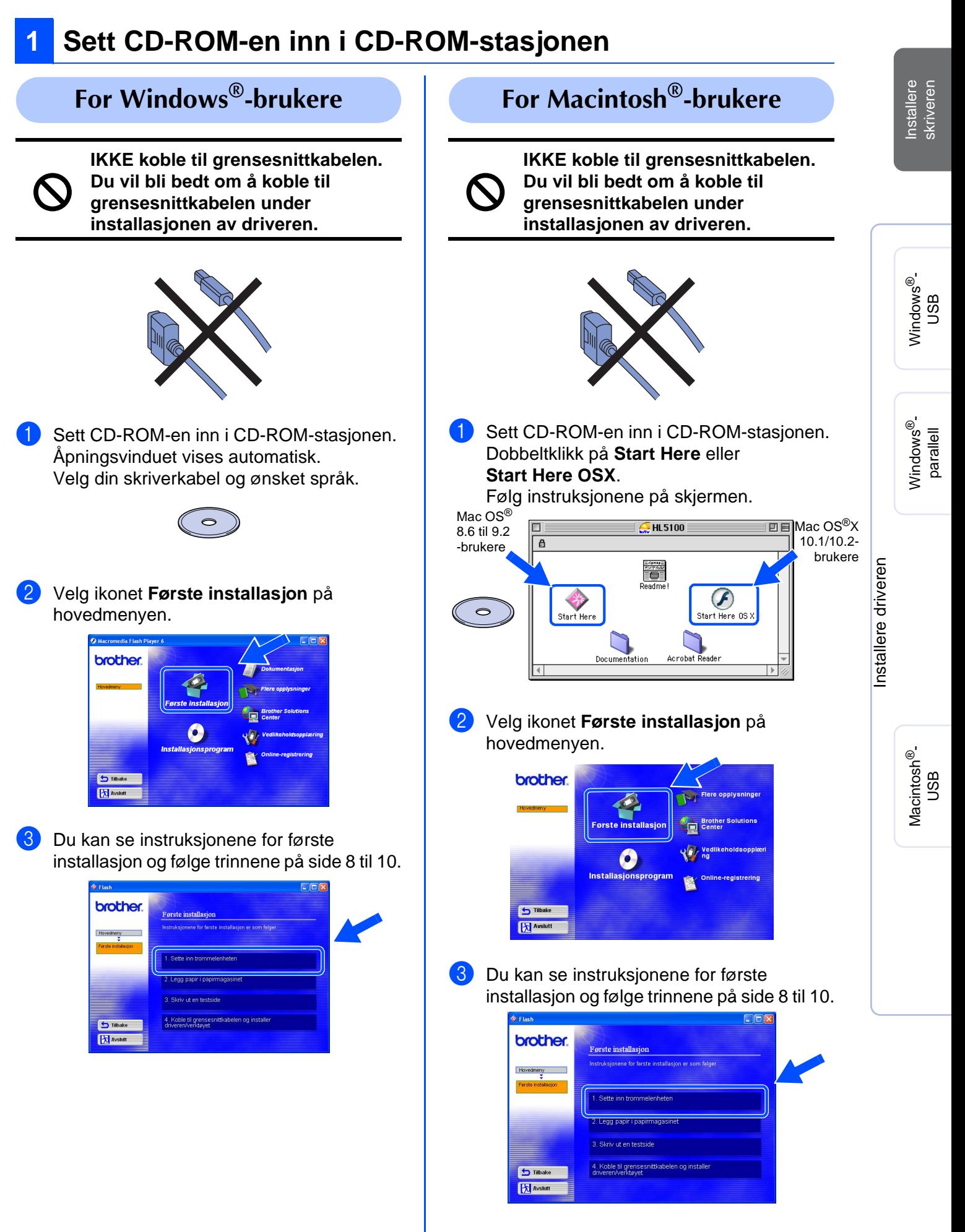

<span id="page-9-0"></span>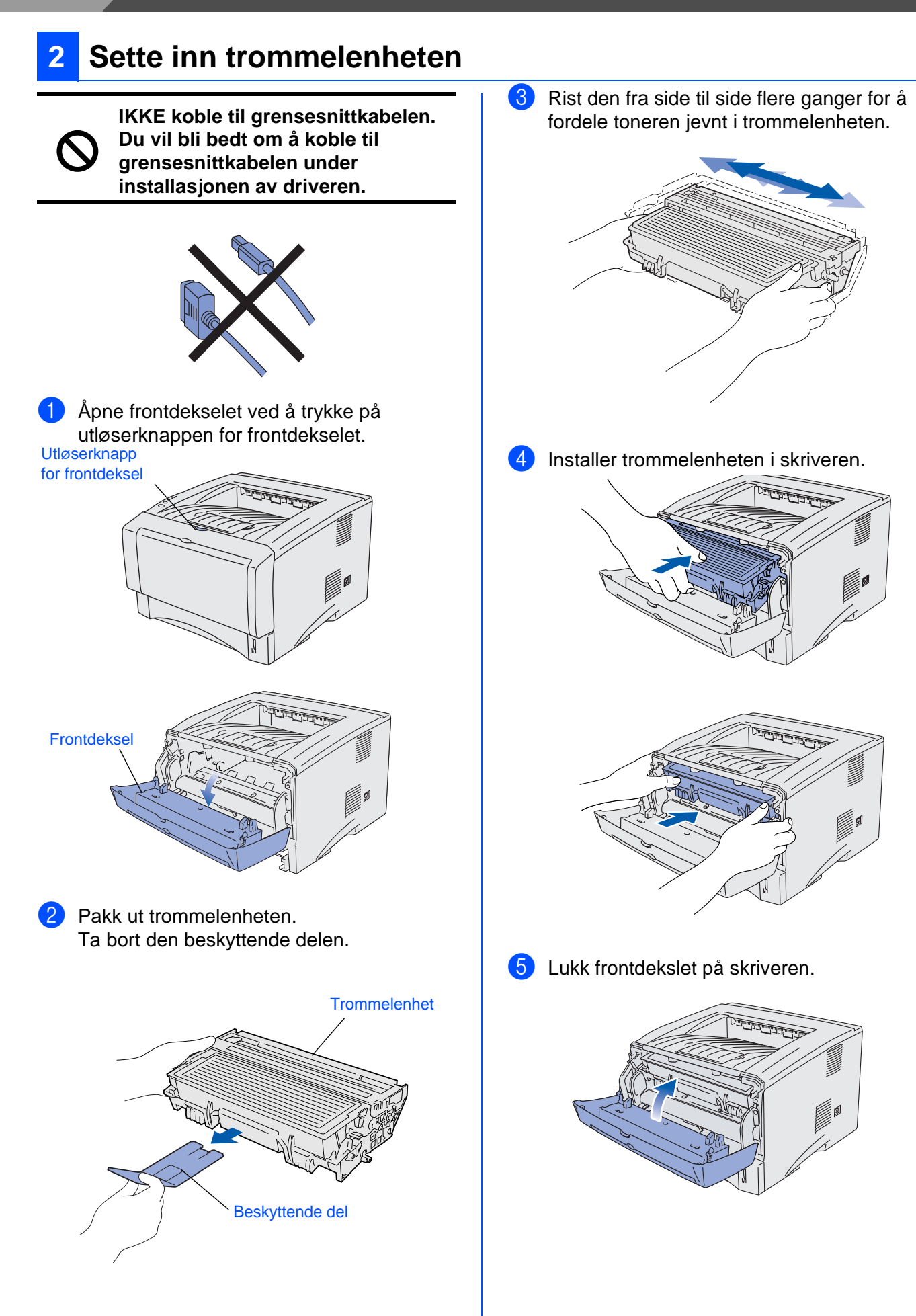

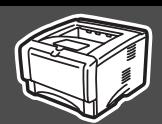

# <span id="page-10-0"></span>**3 Legge papir i papirmagasinet**

**1** Trekk papirmagasinet helt ut av skriveren.

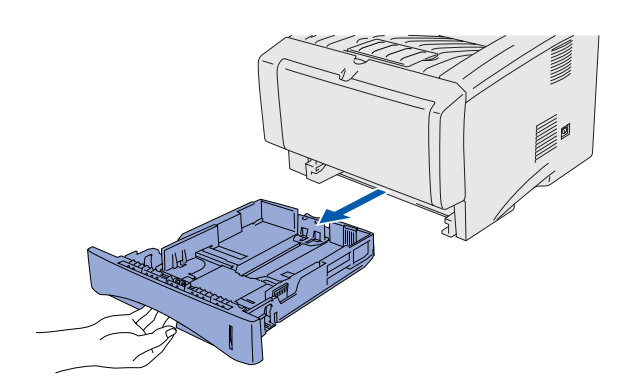

2 Juster papirførerne etter papirstørrelsen mens du trykker på utløserspaken for papirførere.

Kontroller at papirførerne står godt i sporene.

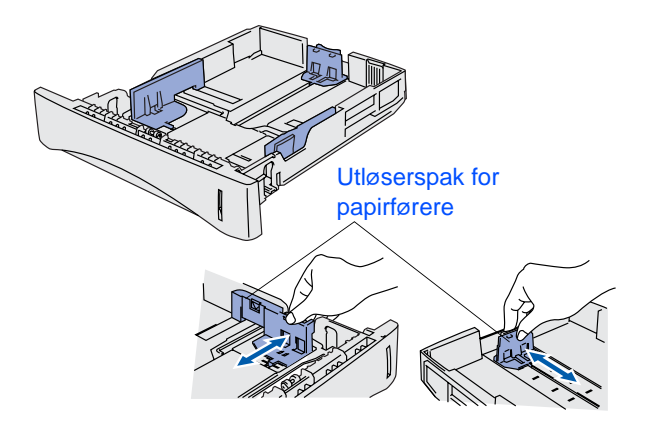

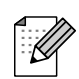

Hvis du skal bruke Legal-papir, trykker du på utløserknappen for universalføreren og trekker ut fra baksiden av papirmagasinet.

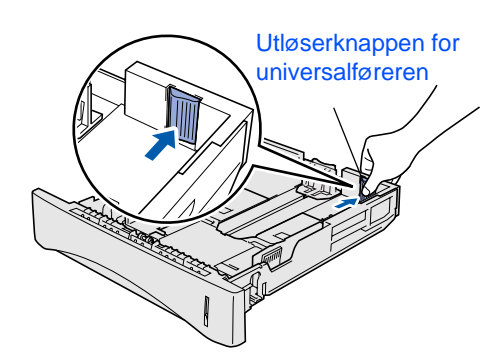

3 Luft papirbunken godt for å unngå papirstopp og feilmating. 4 Legg papir i papirmagasinet. Kontroller at papiret ligger flatt i arkmateren, og at det er under maksimumsmerket. 5 Sett papirmagasinet godt tilbake i skriveren. Opp hit.

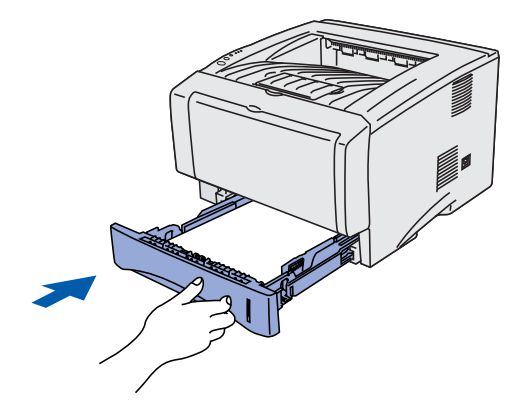

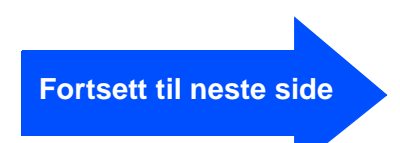

## <span id="page-11-0"></span>**IKKE koble til grensesnittkabelen. Du vil bli bedt om å koble til 4 Skriv ut testside**

**grensesnittkabelen under installasjonen av driveren.**

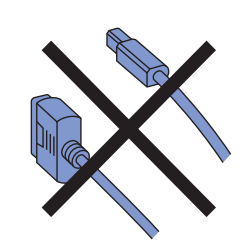

**1** Kontroller at skriveren er slått av. Koble strømkabelen til skriveren.

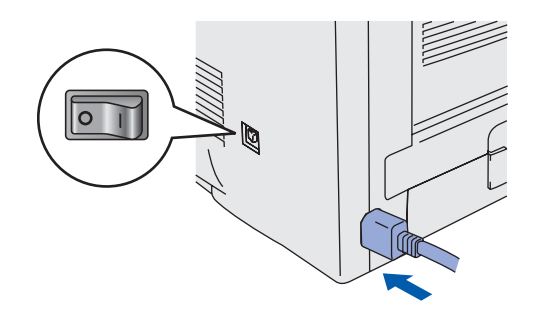

2 Sett strømkabelen i en stikkontakt. Slå på skriveren.

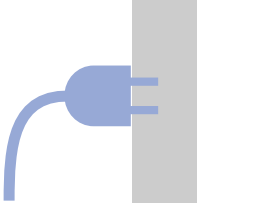

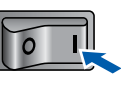

**3** Når skriveren er varmet opp, stopper **Status**-lyset å blinke, og lyser grønt.

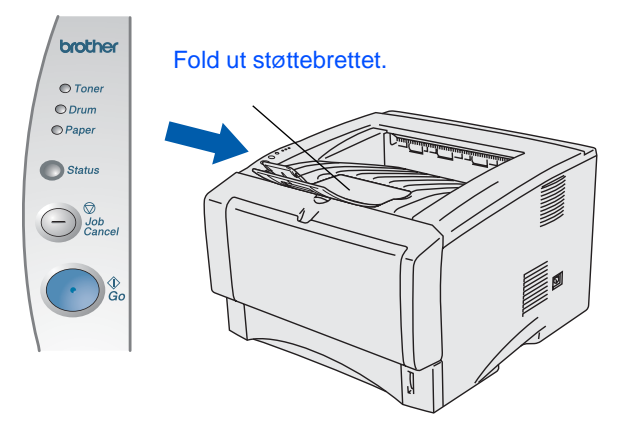

4 Trykk på **Go**. En testside skrives ut. Kontroller at testsiden er skrevet ut riktig.

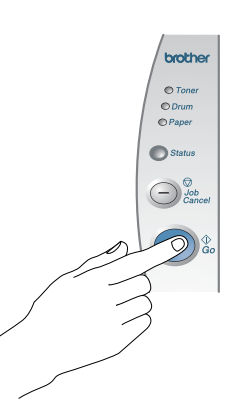

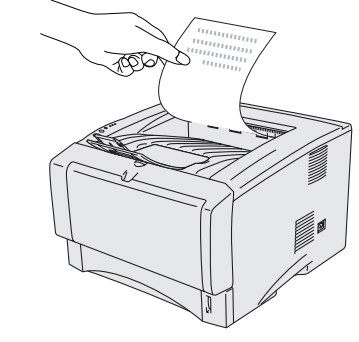

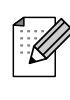

Denne funksjonen er ikke tilgjengelig etter at du har sendt en utskriftsjobb fra PC-en.

**Gå til neste side for å installere driveren.**

<span id="page-12-1"></span><span id="page-12-0"></span>Følg instruksjonene på denne siden for ditt operativsystem og grensesnittkabel. Vinduene for Windows® i denne hurtigoppsettguiden er basert på Windows<sup>®</sup> XP. Vinduene for Mac OS® X i denne hurtigoppsettguiden er basert på Mac OS® X 10.1.

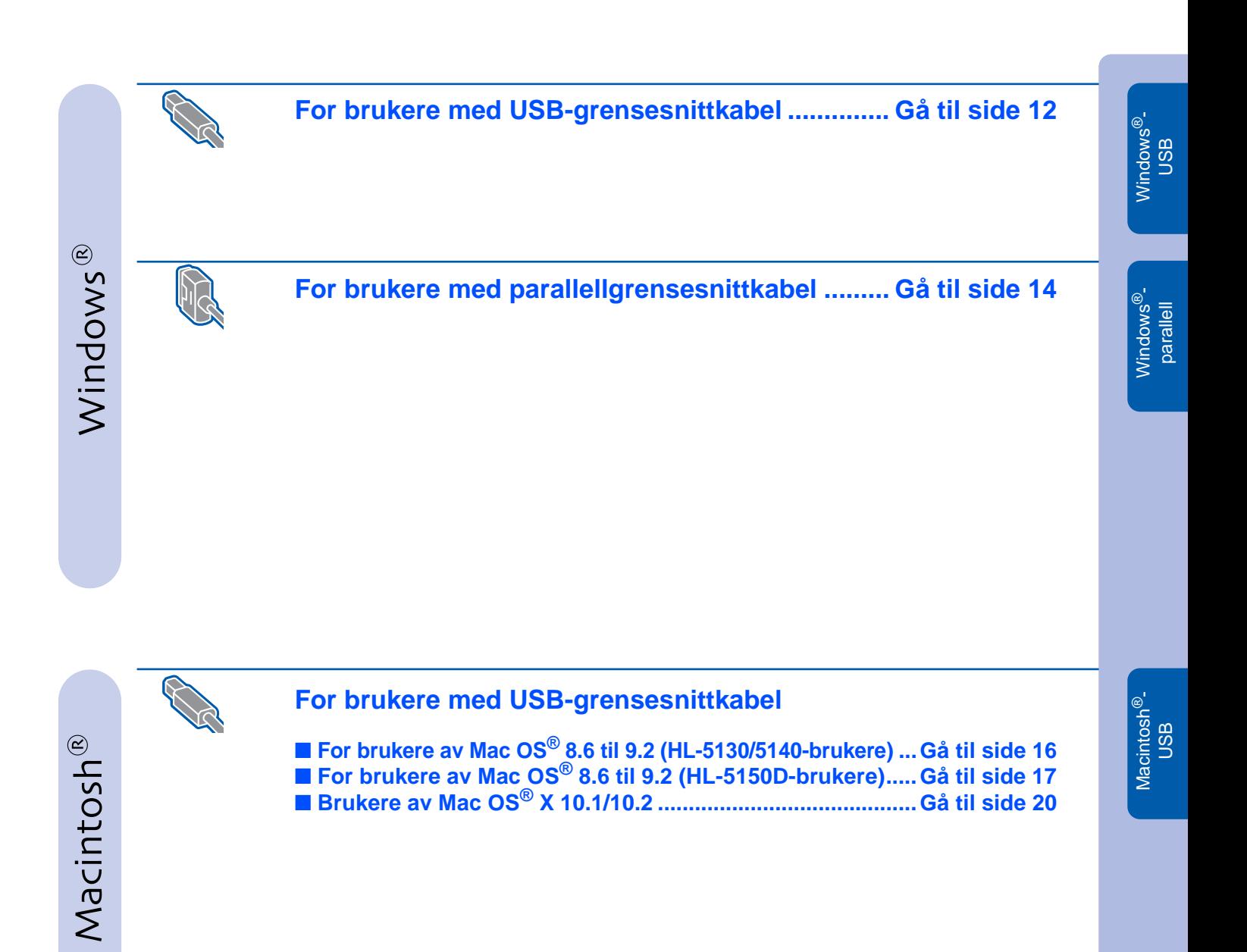

Installere skriveren

Installere<br>skriveren

# <span id="page-13-1"></span><span id="page-13-0"></span>**For brukere med USB-grensesnittkabel**

### **Installere driveren og koble skriveren til datamaskinen**

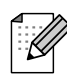

Hvis **Veiviser for funnet maskinvareinstallasjon** vises på datamaskinen, velg da **Avbryt**.

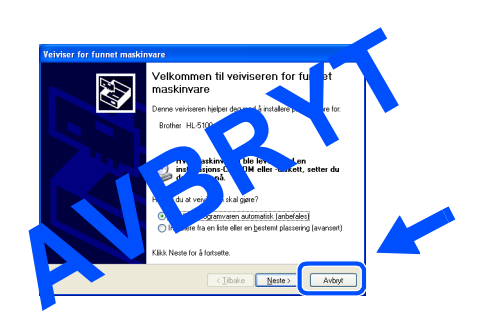

1 Kontroller at USB-grensesnittkabelen **IKKE**  er koblet til skriveren, og begynn deretter installasjonen av driveren. Hvis du alt har koblet den til, tar du den ut.

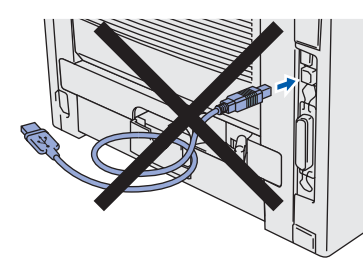

2 Velg alternativet **Koble til grensesnittkabelen og installer driveren/ verktøyet** fra menyen **Første installasjon**.

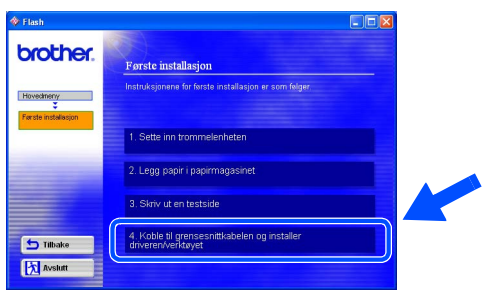

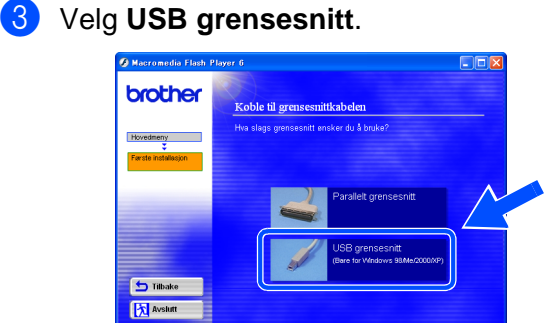

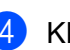

4 Klikk på **Installer**-knappen.

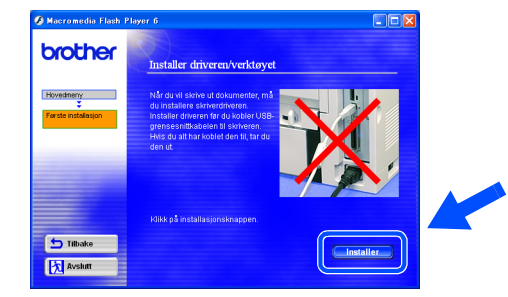

### 5 Velg **Neste**.

Følg instruksjonene på skjermen.

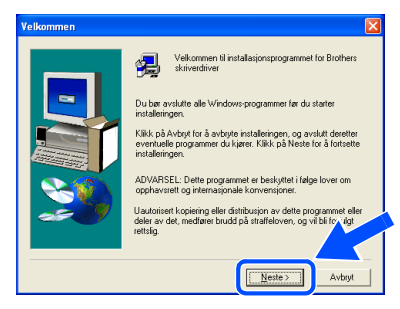

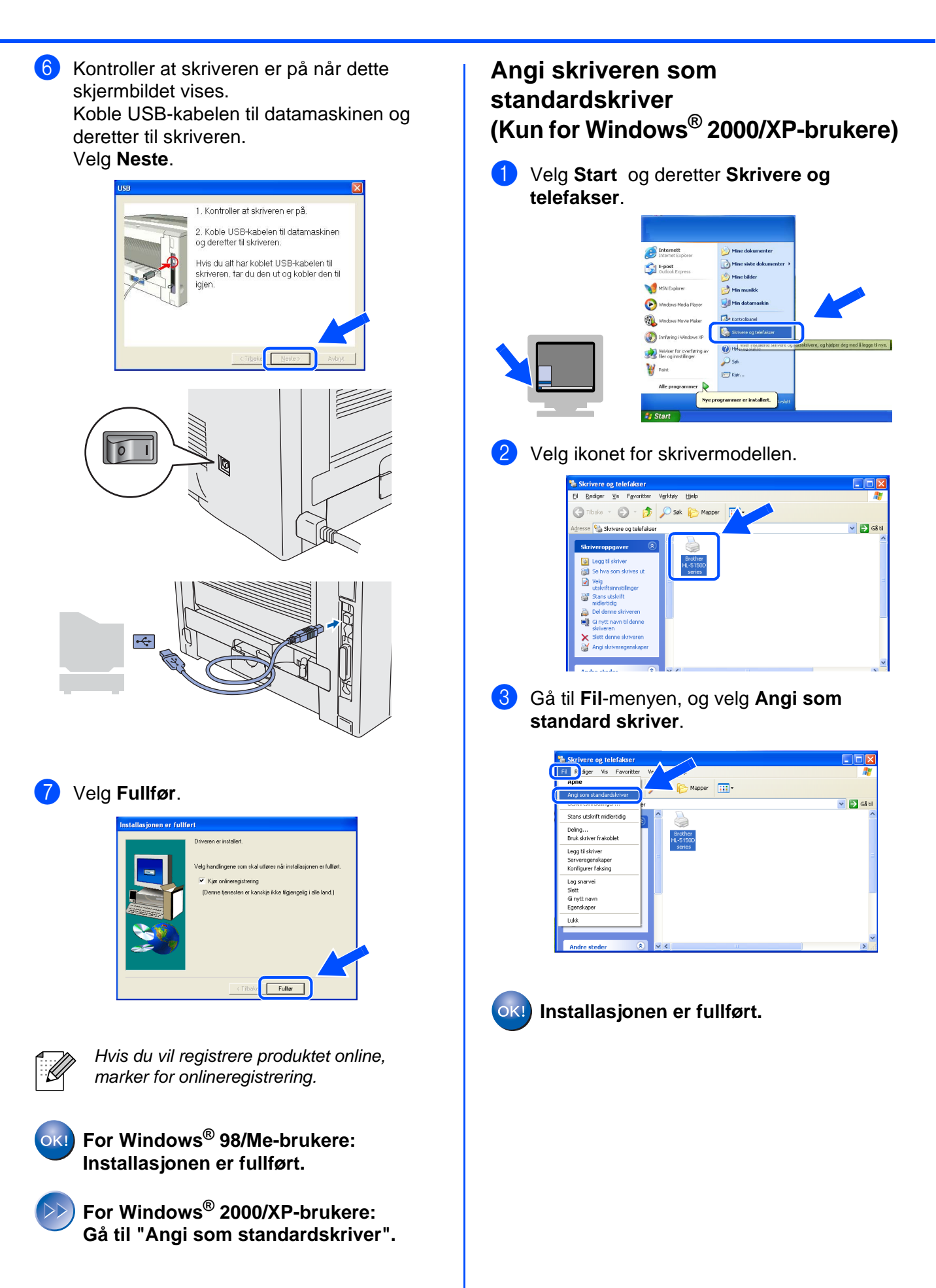

## <span id="page-15-1"></span><span id="page-15-0"></span>**For brukere med parallellgrensesnittkabel**

### **Koble skriveren til datamaskinen, og installere driveren**

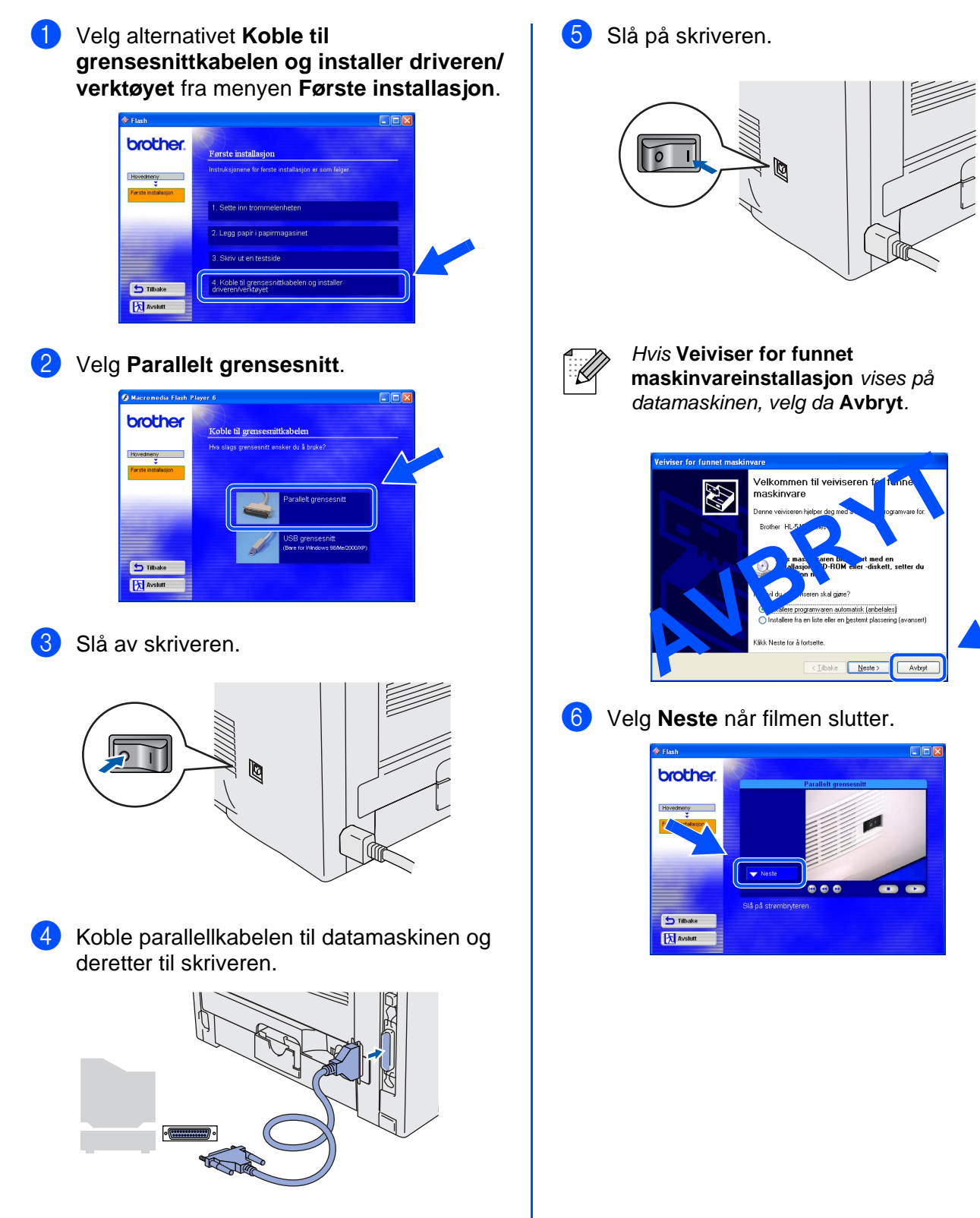

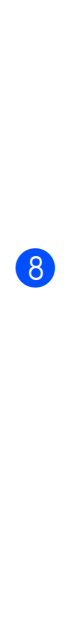

### 7 Velg **installasjonsknappen**.

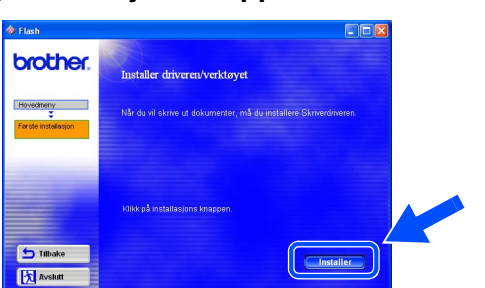

### 8 Velg **Neste**.

Følg instruksjonene på skjermen.

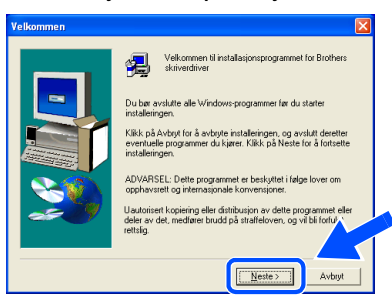

### 9 Velg **Fullfør**.

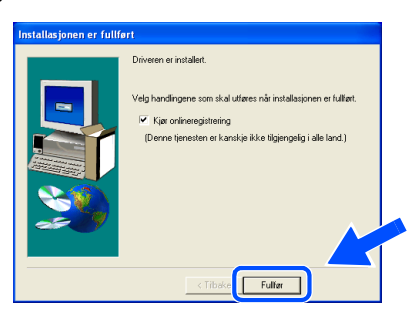

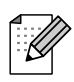

Hvis du vil registrere produktet online, marker for onlineregistrering.

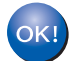

**Installasjonen er fullført.**

Installere<br>skriveren Installere skriveren

# <span id="page-17-1"></span>**For brukere med USB-grensesnittkabel**

## <span id="page-17-2"></span><span id="page-17-0"></span>**For brukere av Mac OS® 8.6 til 9.2 (HL-5130/5140-brukere)**

### **Installere driveren og koble skriveren til Macintosh-maskinen**

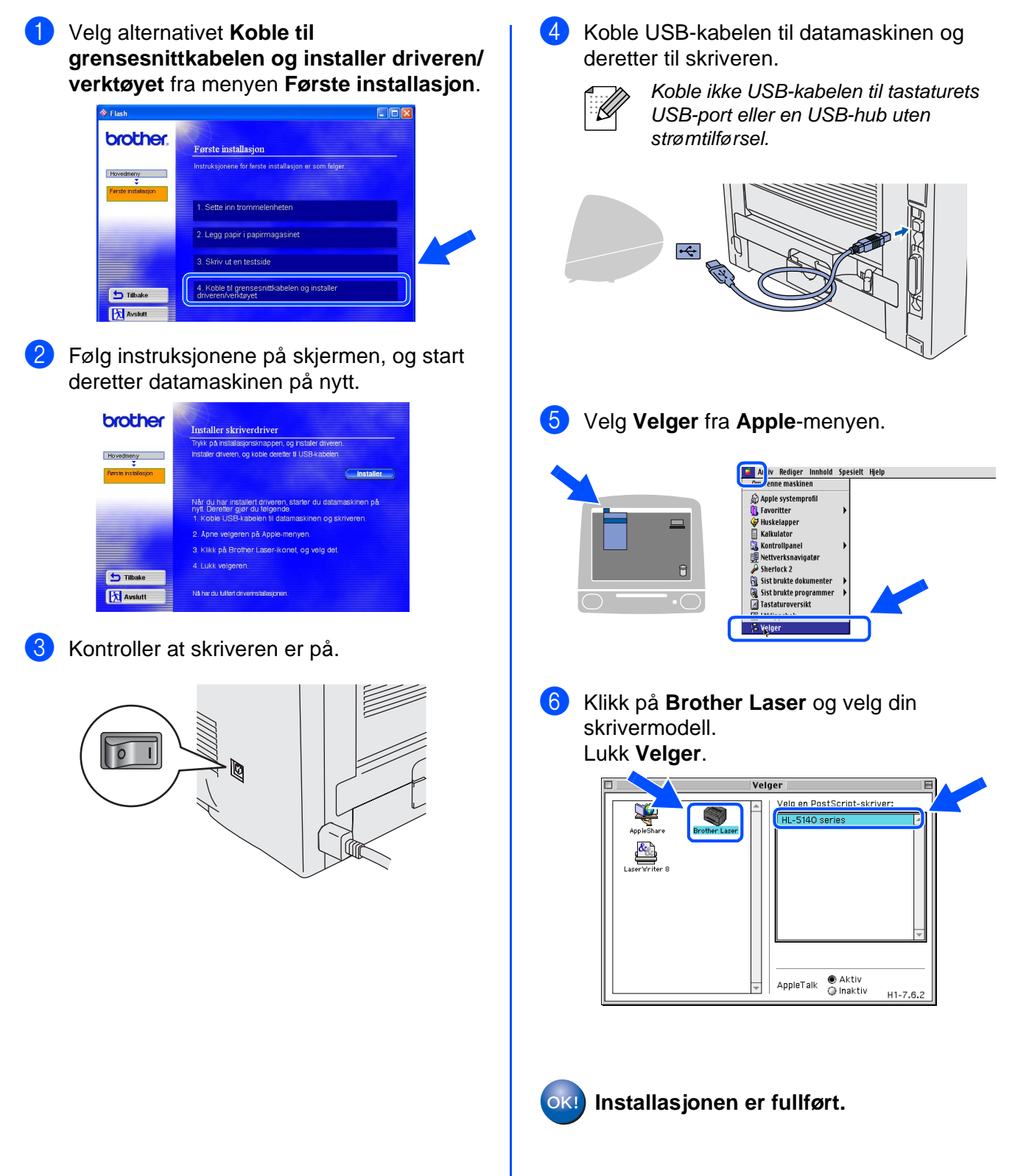

17

## **For brukere med USB-grensesnittkabel**

# <span id="page-18-1"></span><span id="page-18-0"></span>**For brukere av Mac® OS 8.6 til 9.2 (HL-5150D-brukere)**

### **Koble skriveren til Macintosh-maskinen, og installere driveren**

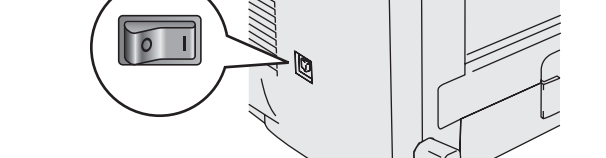

Kontroller at skriveren er på.

2 Velg alternativet **Koble til grensesnittkabelen og installer driveren/ verkøyet** fra menyen **Første installasjon**.

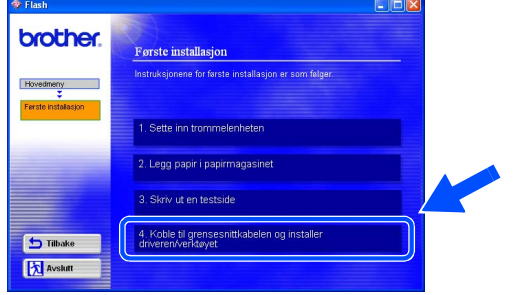

3 Velg **Installer**, og følg instruksjonene på skjermen.

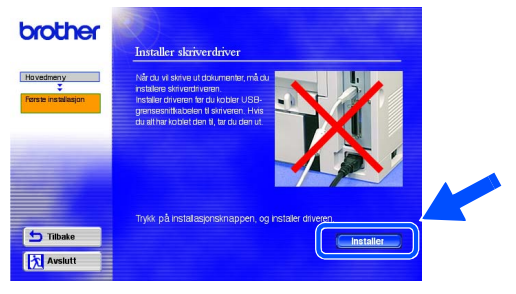

4 Koble USB-kabelen til datamaskinen og deretter til skriveren.

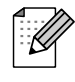

Koble ikke USB-kabelen til tastaturets USB-port eller en USB-hub uten strømtilførsel.

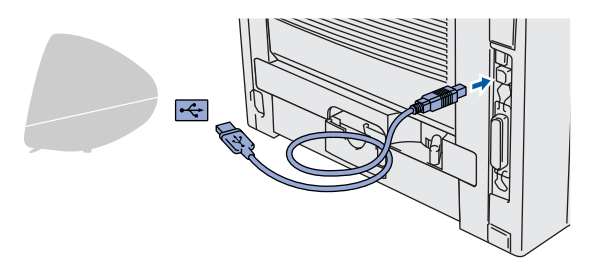

5 Velg ikonet **Macintosh HD**.

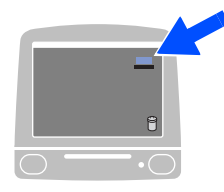

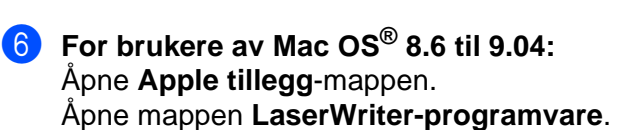

**For brukere av Mac OS® 9.1 til 9.2:** Åpne mappen **Applications** (**Mac OS 9**). Åpne **Utilities**-mappen.

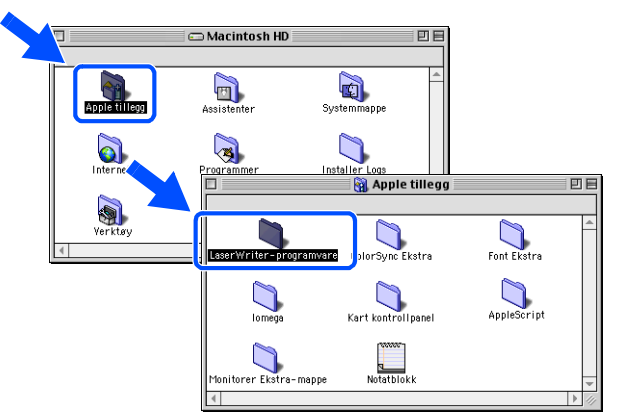

 $*$  Disse vinduene er basert på Mac OS $^{\circledR}$ 9.04.

7 Velg **Skrivebordsskriververktøy**-ikonet.

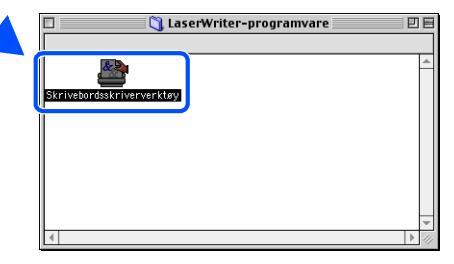

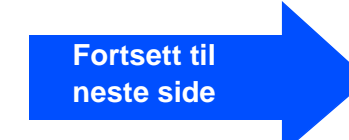

# nstallere driveren [Installere driveren](#page-0-1)

Installere skriveren

Installere<br>skriveren

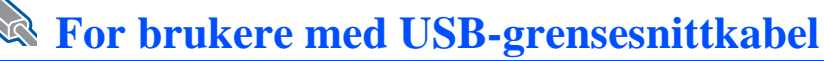

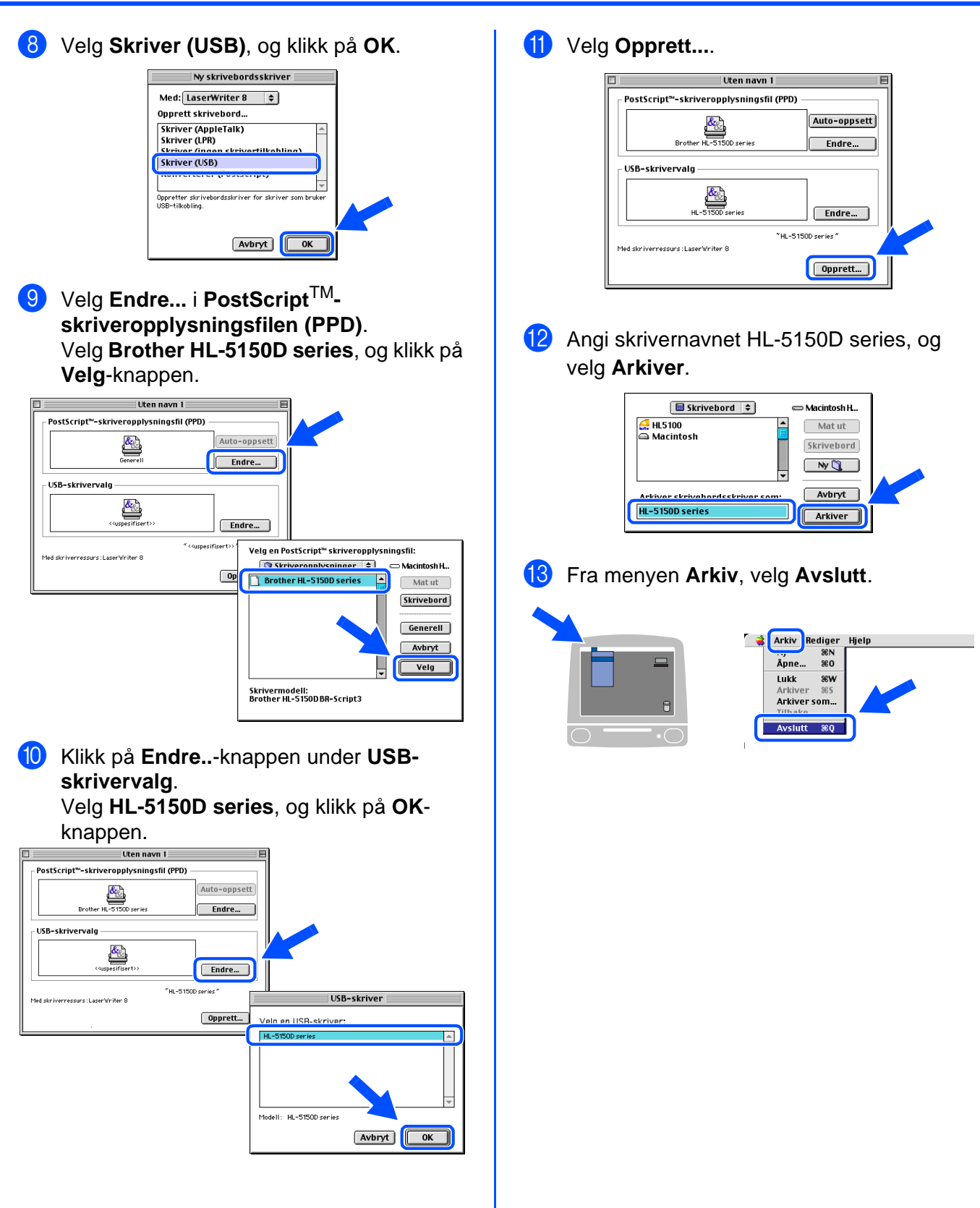

## Macintosh<sup>®</sup>

19

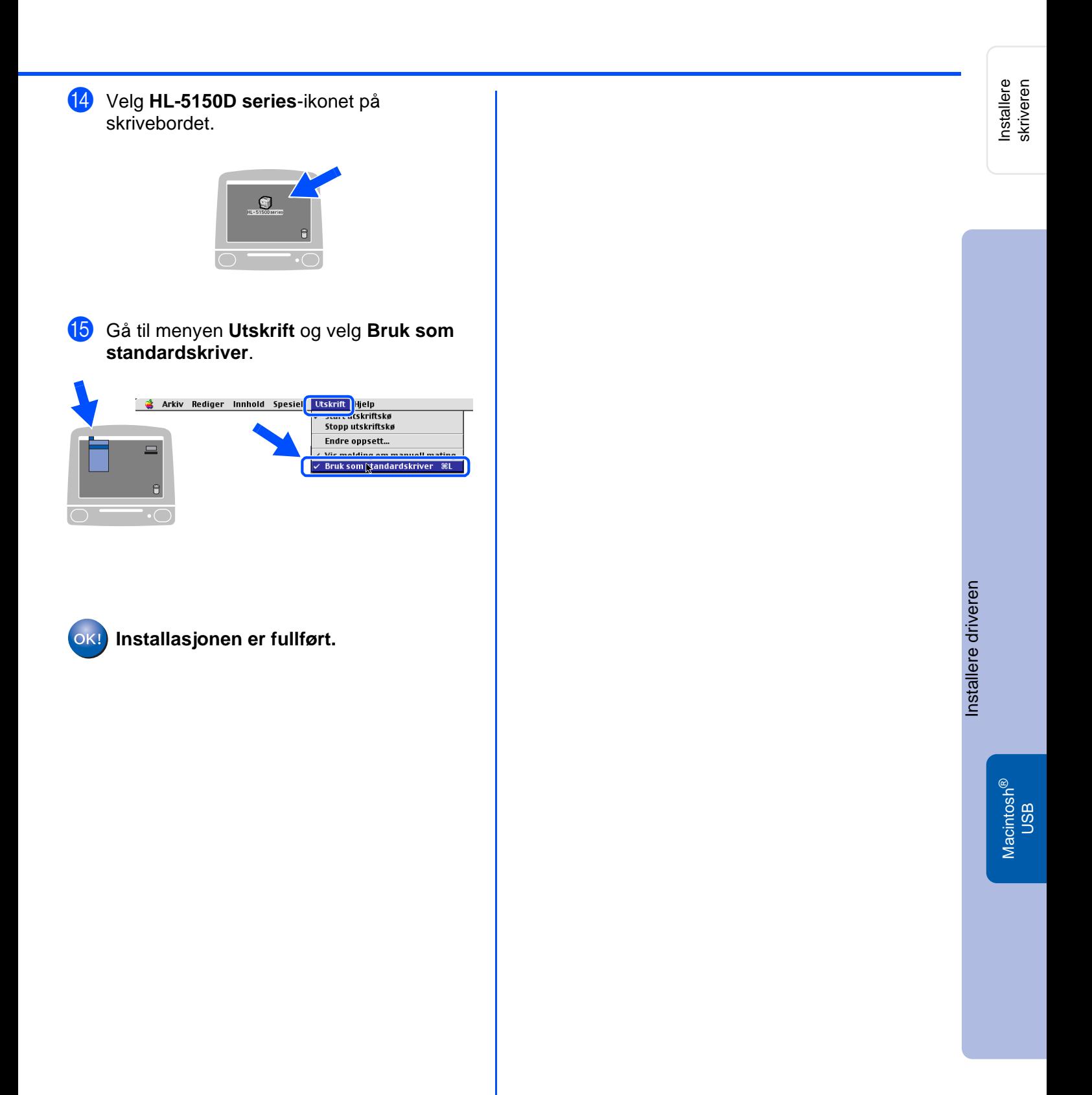

## **For brukere med USB-grensesnittkabel**

## <span id="page-21-1"></span><span id="page-21-0"></span>**For brukere av Mac OS® X 10.1 til 10.2**

### **Koble skriveren til Macintosh-maskinen, og installere driveren**

**Z** %C

**H**%Z

1367

 $\nabla$  $\mathcal{R}$ A

 $\frac{96}{20}$ 

**SEK** 

 $\sum_{\text{Sherlock}}$ 

TextEdit

 $\mathbf{A}$ 

 $\boldsymbol{\omega}$ 

 $\boxed{\downarrow}$ 

ProcessViewer

etinfo Manage

 $\blacktriangle$ 

 $\circ$ 

 $\cup$ 

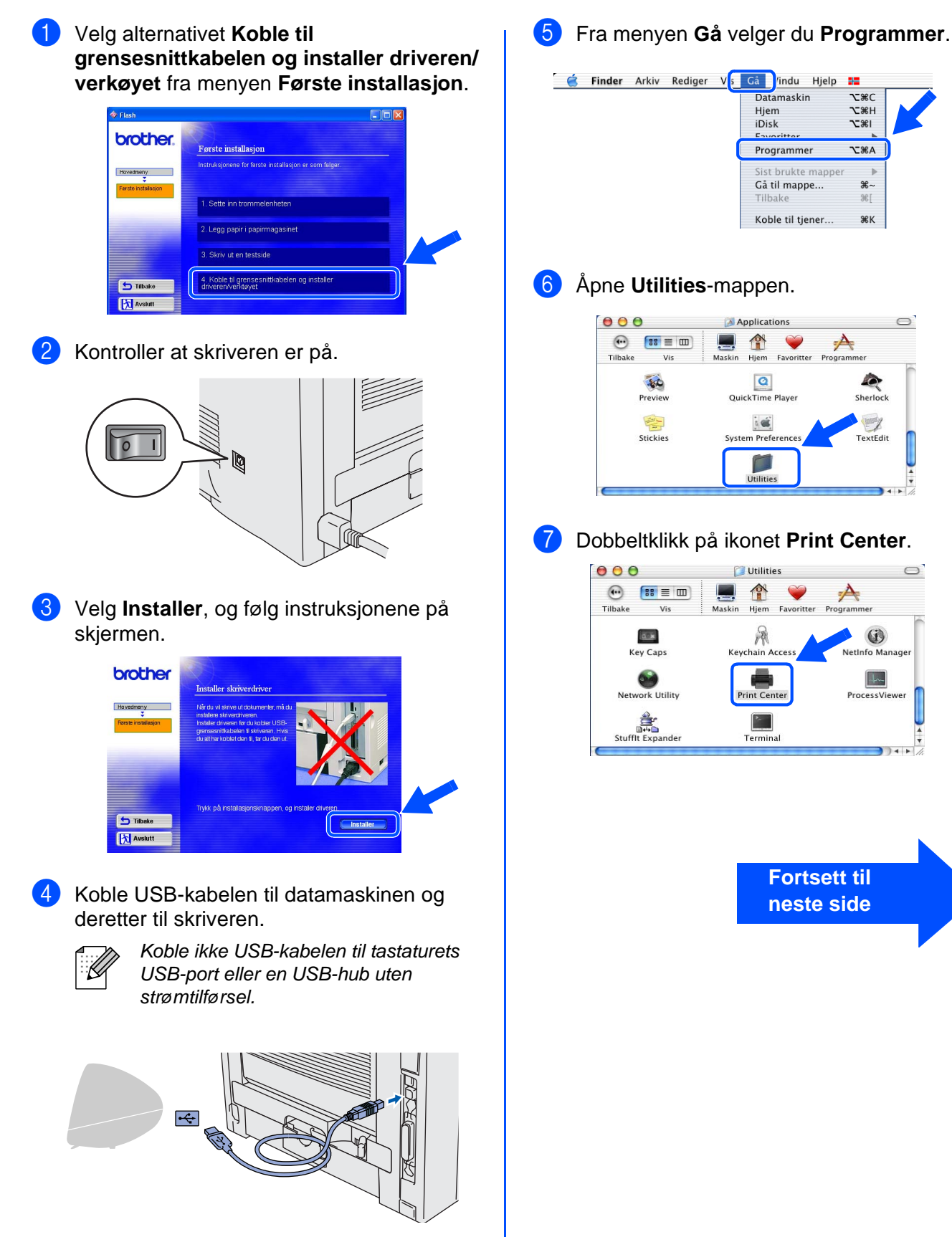

## Macintosh<sup>®</sup>

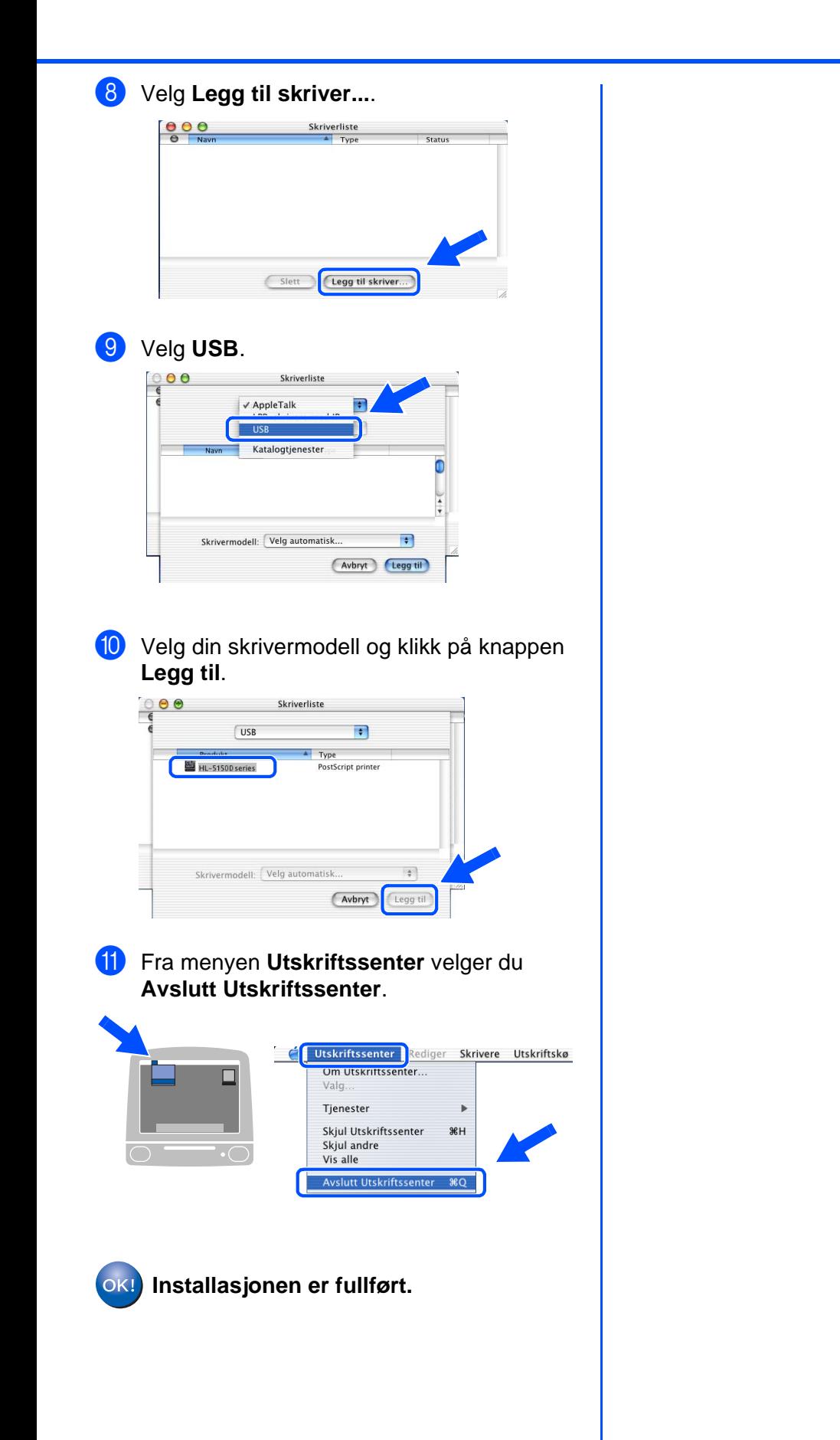

Installere<br>skriveren Installere skriveren

Installere driveren [Installere driveren](#page-0-1)

> Macintosh USB

®

# <span id="page-23-0"></span>■**Annen informasjon**

## <span id="page-23-1"></span>**Transport av skriveren**

Hvis du må transportere skriveren, må du pakke den godt inn i originalemballasjen, slik at den ikke skades under transporten. Det anbefales på det sterkeste at du tar vare på og bruker originalemballasjen. Du bør også sørge for at skriveren er forsikret under transporten.

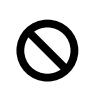

**Når du sender skriveren, må TROMMELENHETEN og TONERKASSETTEN tas ut av skriveren og legges en plastpose. Hvis du ikke tar disse delene ut og legger dem i en plastpose når du skal sende skriveren, vil skriveren påføres stor skade, og KAN GJØRE GARANTIEN UGYLDIG.**

1 Slå av strømbryteren på skriveren, og trekk deretter ut strømkabelen.

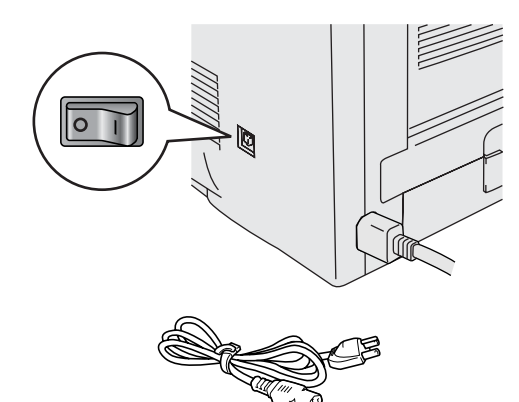

Ta ut trommelenheten. Legg den i en plastpose, og forsegle posen.

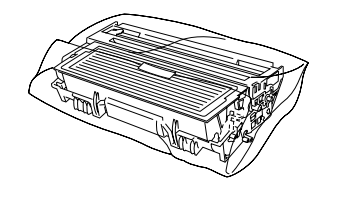

Pakk inn skriveren.

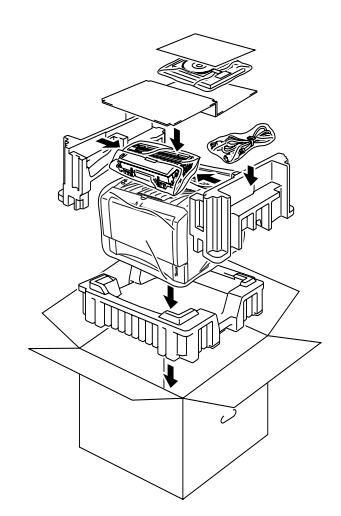

### **Varemerker**

Brother-logoen er et registrert varemerke for Brother Industries, Ltd. Windows<sup>®</sup> og Windows NT<sup>®</sup>er registrerte varemerker for Microsoft Corporation i USA og andre land. Apple Macintosh®, iMac®, LaserWriter® og AppleTalk® er varemerker for Apple Computer, Inc. Adobe PostScript<sup>®</sup> og PostScript<sup>®</sup>3<sup>™</sup> er varemerker for Adobe Systems Incorporated. ENERGY STAR er et varemerke som er registrert i USA.

Alle andre merke- og produktnavn i denne brukerhåndboken er registrerte.

### **Utarbeidelse og publisering**

Denne brukerhåndboken er utarbeidet og publisert under oppsyn av Brother Industries Ltd., og den inneholder de nyeste produktbeskrivelsene og -spesifikasjonene.

Innholdet i denne brukermanualen og spesifikasjonene til dette produktet kan endres uten varsel.

Brother forbeholder seg retten til å foreta endringer i spesifikasjonene og innholdet i denne manualen uten varsel, og de er ikke ansvarlige for skader (inkludert driftstap) forårsaket av det presenterte materialet, inkludert, men ikke begrenset til, typografiske feil eller andre feil i denne publikasjonen.

Dette produktet er laget for profesjonell bruk.

## <span id="page-24-0"></span>**Tilleggsutstyr**

Følgende ekstrautstyr er valgfritt for denne skriveren. Du kan øke funksjonaliteten til skriveren med dette ekstrautstyret.

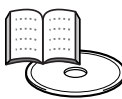

Kapittel 4 i brukerhåndboken.

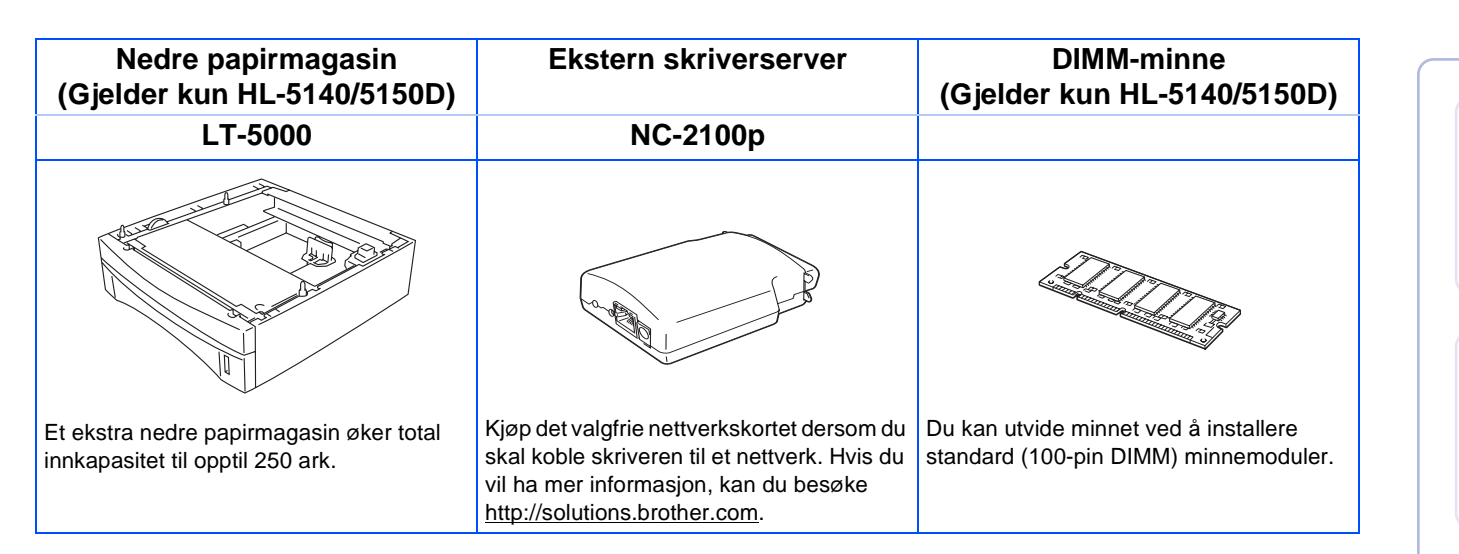

## <span id="page-24-1"></span>**Rekvisita**

Når du må bytte rekvisita, vises en feilmelding på LCD-skjermen på kontrollpanelet. Hvis du vil ha mer informasjon om rekvisita for din skriver, kan du besøke <http://solutions.brother.com>eller kontakte din lokale Brother-forhandler.

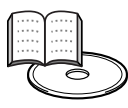

Kapittel 5 i brukerhåndboken.

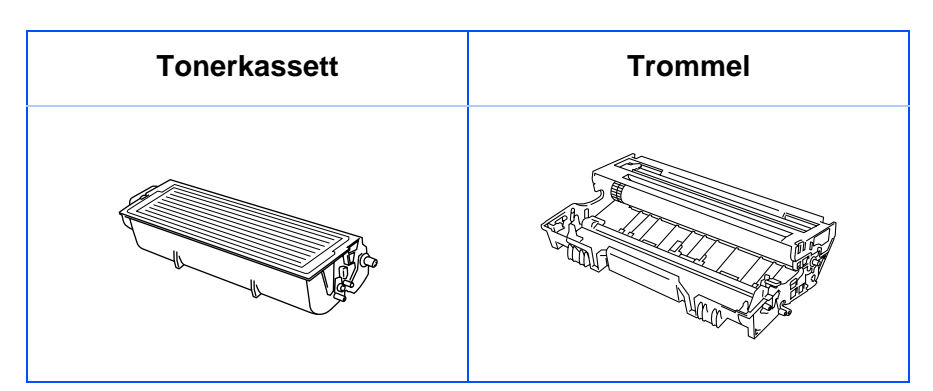

Windows

Windows ®- parallell

Macintosh

g<br>D

® -

[Installere driveren](#page-0-1)

nstallere driveren

g<br>DSD

® -

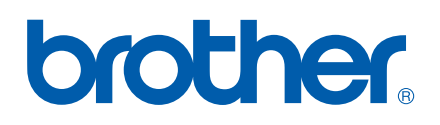

LM2539001 ① Trykt i Kina

© 2003 Brother Industries Ltd.